2017.03版

 遠藤照明 設計支援ツール:Jobサポート

 3次元照度計算ソフト 【DIALux】プラグインカタログ使用マニュアル

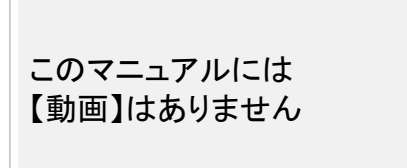

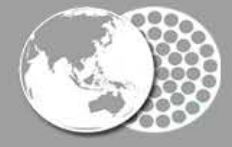

Creating the Future of Earth-friendly & People friendly Lighting

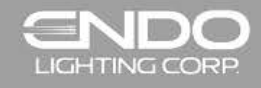

# ENDO ミニ・マニュアル プラグインカタログとは

DIALuxで遠藤照明の製品データを選択するためのプラグインソフトです。 あらかじめ製品データをパソコンへ取り込んでおくのでオフライン環境でも器具データを取得できます。 ■ プラグインカタログについて 自動更新確認機能がついていますので常に最新の製品データを入手できます。

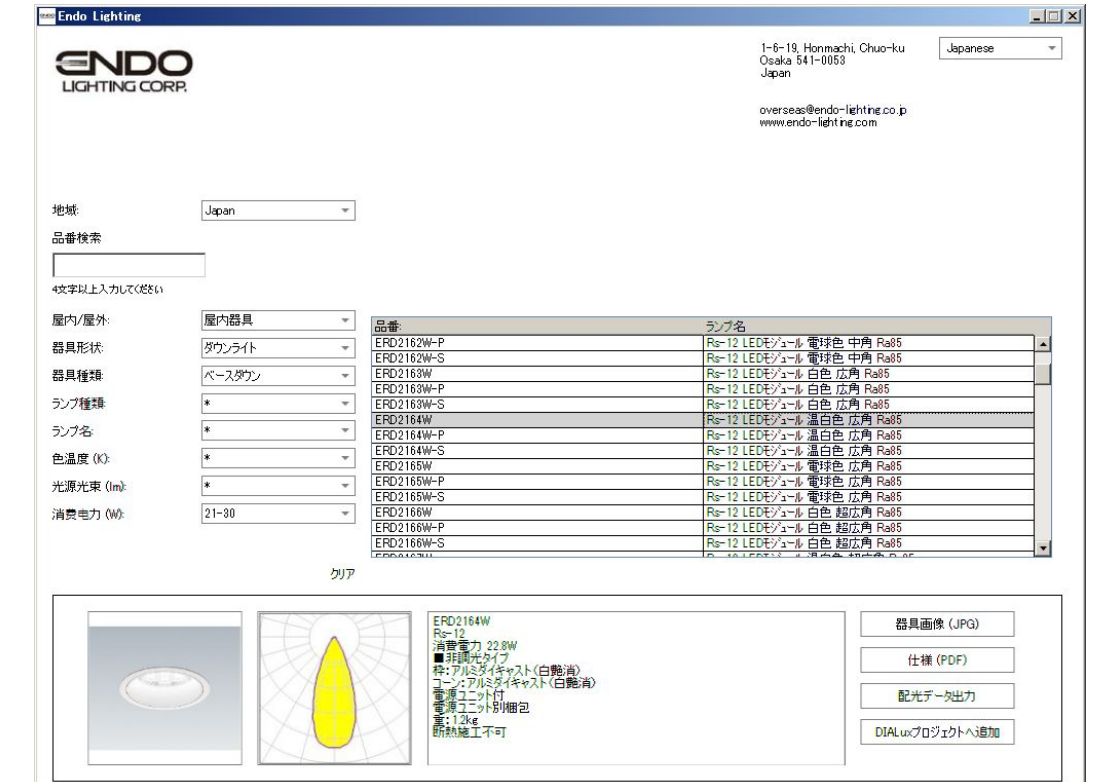

#### □プラグインカタログとは

□ダウンロード

□インストール

■使用方法

□プラグイン起動

□画面の見方

□器具データ取込

# ENDO ミニ・マニュアル ダウンロード

## ホームページよりインストーラをダウンロードできます。

[http://data2.endo-lighting.co.jp/ips/DialuxPlugin\\_ENDO.exe](http://data2.endo-lighting.co.jp/ips/DialuxPlugin_ENDO.exe)

## ダウンロードされた実行ファイルをダブルクリックしてインストールしてください。

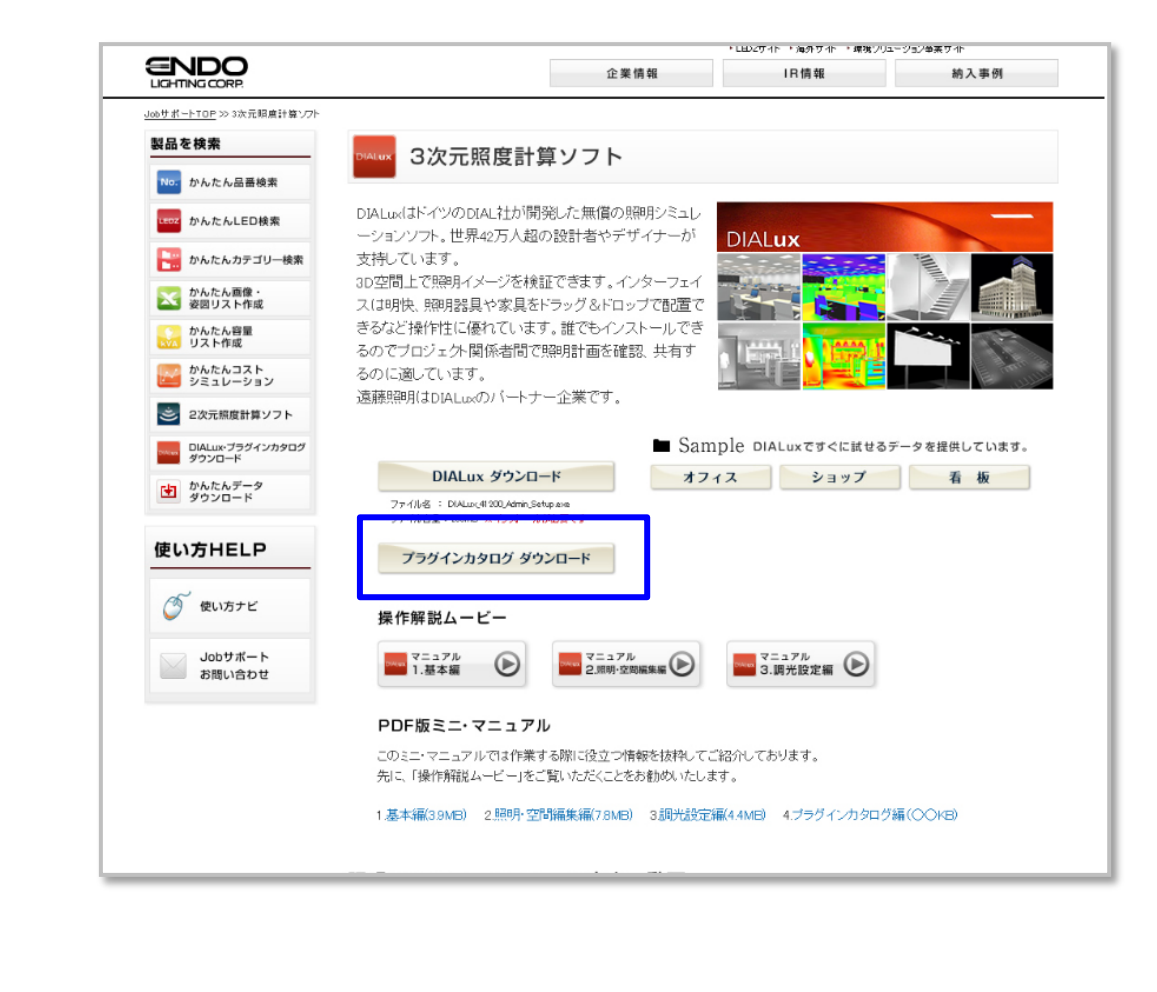

■ プラグインカタログについて

□プラグインカタログとは

#### □ダウンロード

□インストール

■使用方法

□プラグイン起動

□画面の見方

□器具データ取込

ENDO ミニ・マニュアル インストール

Options

### DIALuxを終了し、ダウンロードされた実行ファイルをダブルクリックしてインストールしてください。 Installation Successful と表示されれば完了です!

■ プラグインカタログについて

□プラグインカタログとは

□ダウンロード

#### □インストール

■使用方法

□プラグイン起動

□画面の見方

□器具データ取込

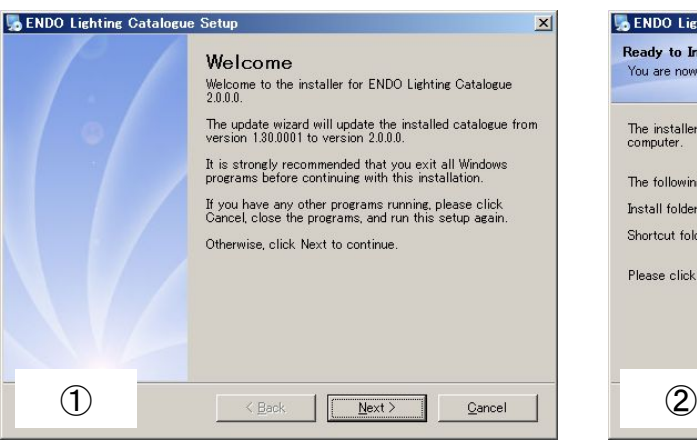

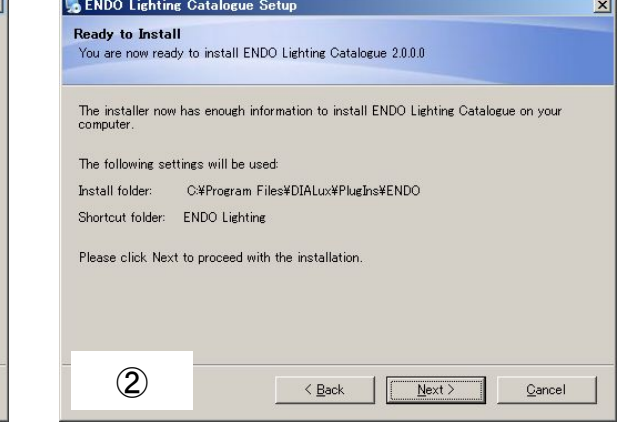

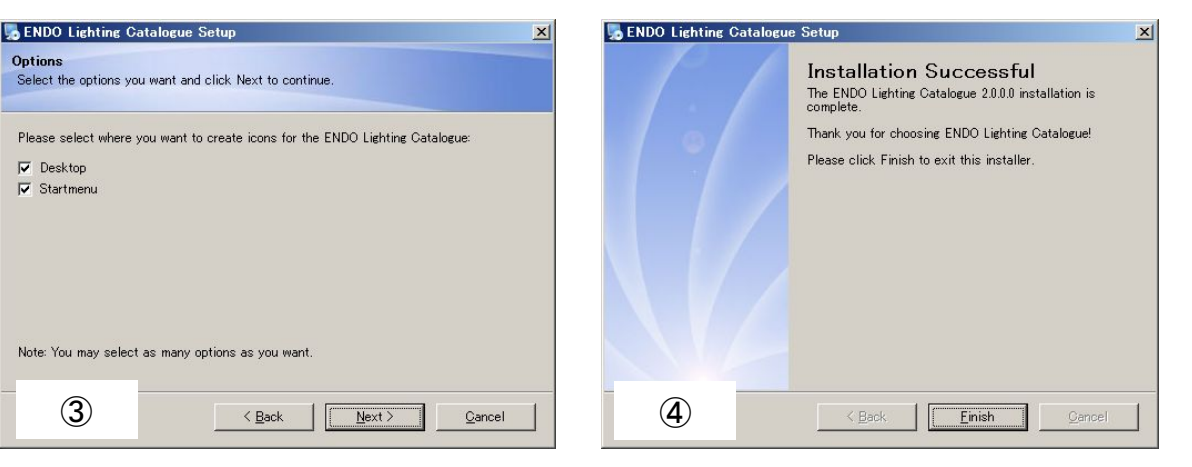

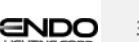

ENDO ミニ・マニュアル プラグイン起動

■ プラグインカタログについて

□プラグインカタログとは

□ダウンロード

□インストール

■使用方法

□プラグイン起動

□画面の見方

□器具データ取込

□カタログ更新

プラグインを使用するには、DIALuxを起動して「照明」タブの ENDO Lighting をダブルクリックしてください。 ショートカットから直接起動することも可能です。

### ※初回起動時にデータベースの更新が必要です。

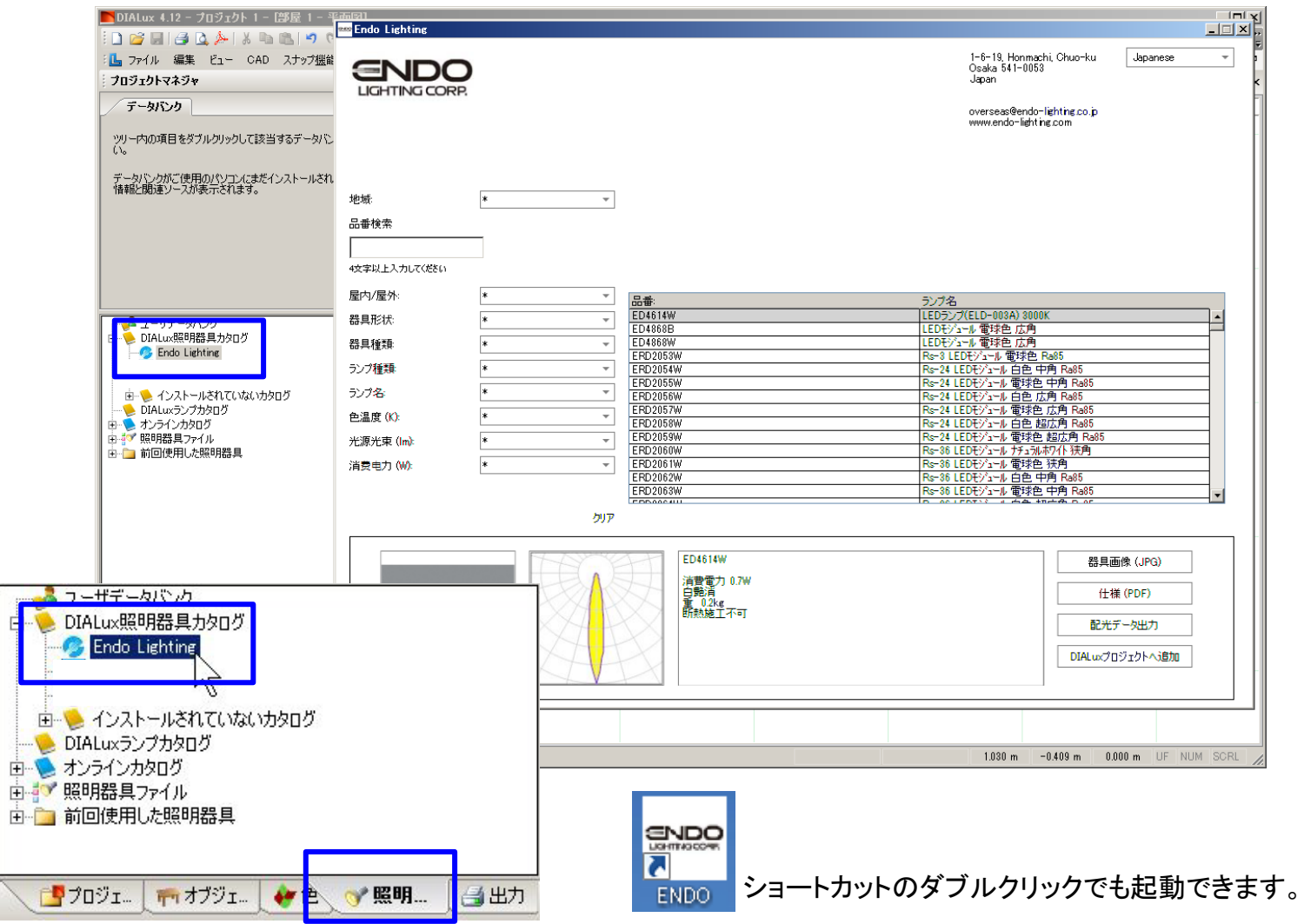

# ーマニュアル プラグイン起動 (DIALuxEvo)

DIALuxEvoの場合、「照明」のモードを選択してください。 「選択」ボタンで照明器具フォルダを開くことができます。 「カタログ」をクリックするとインストール済みのカタログが表示されますので ENDO Lighting をダブルクリックしてください。

DXIC:¥Users¥ENDO¥Documents¥■IPSご紹介¥DIALux¥作成事例¥体育館¥バスケコート.evo - DIALux evo 5 (32ビット)  $\Box$   $\times$  $7 - h \longrightarrow 0$ ファイル 編集 挿入 ドュー ? - 巷. ■ 阵고. ■ メー. A. 囩 山墙 照明シーン1 ▼■回 建物と外観の設計 ム 計算オプジ ... ■● 11122289-01 □ 建物 草薙体育館 サブアリーナ ■ フロア 草薙体育館 サブアリーナ | | ■ 草薙体育館 サブアリーナ 照明器具 Ъ 操作 ■■ 矩形の配置を描画 ■■ 多角形の配置を描画  $\blacksquare$ ● 円形の配置を描画 明器具 •• 線配置を描画 ★ お気に入り ■ フォルダ ■ カタログ ᆁ Q **Em Endo Lighting** ■ 個々の照明器具を配置  $-$ lol $x$ 1-6-19, Honmachi, Chua-ku<br>Osaka 541-0052<br>Janar Japanese **ENDO** ※ 領域のための自動的な配置 **ENDO** UMsearch versead@endo-lighting.co.jp<br>www.endo-lighting.com Endo Lighting L<mark>.</mark> JMsearch ting Japan  $\overline{a}$ la  $B$ ang 照明器具ファイルの読み込み 夜本は上入力してくだい  $\sim$ 屋内/屋外 屋内器具 品番:<br>ERD2162W-F 電球<u>色 中角 Rai</u><br>電球色 中角 Rai<br>白色 広角 Rai85<br>白色 広角 Rai85 器具形状 サケッライト ERD2162W-S ベースタウン **ENDO** 器具種類 ш ERD2163W-F<br>ERD2163W-F ランプ種類 П **ERD2164W** 温白色成角孔 うつち **CO16 FML** ERD2164W 色温度(0) E  $0.108 \times 0.108 \times 0.121$ m  $\overline{\bullet}$ び8巴 広角 RS<br>2様色 広角 RS<br>3球色 広角 RM 光源光荣 0ml ERD2165W-選択 消费电力(M):  $21 - 30$ 色 超広角 Ra<br>色 超広角 Ra<br>色 超広角 Ra RD2166W DWGプランでの表記 I. 列ア DIALuxevo 器具画像 (JPG) Re: 12<br>|通暦電力 22.8W<br>|通暦電力 22.8W<br>|禁止||光クイキッスト(白髪菌)<br>|電流||エフラト行||相記<br>|電流||エフラト51||相記<br>|電流||カルド| 仕機 (PDF) 配光データ出力 DIALucプロジェクトへ追加 **ENDO** 

ショートカットのダブルクリックでも起動できます。

■ プラグインカタログについて

□プラグインカタログとは

□ダウンロード

□インストール

■使用方法

□プラグイン起動

□画面の見方

口器具データ取込

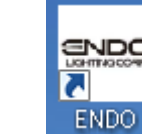

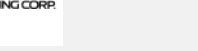

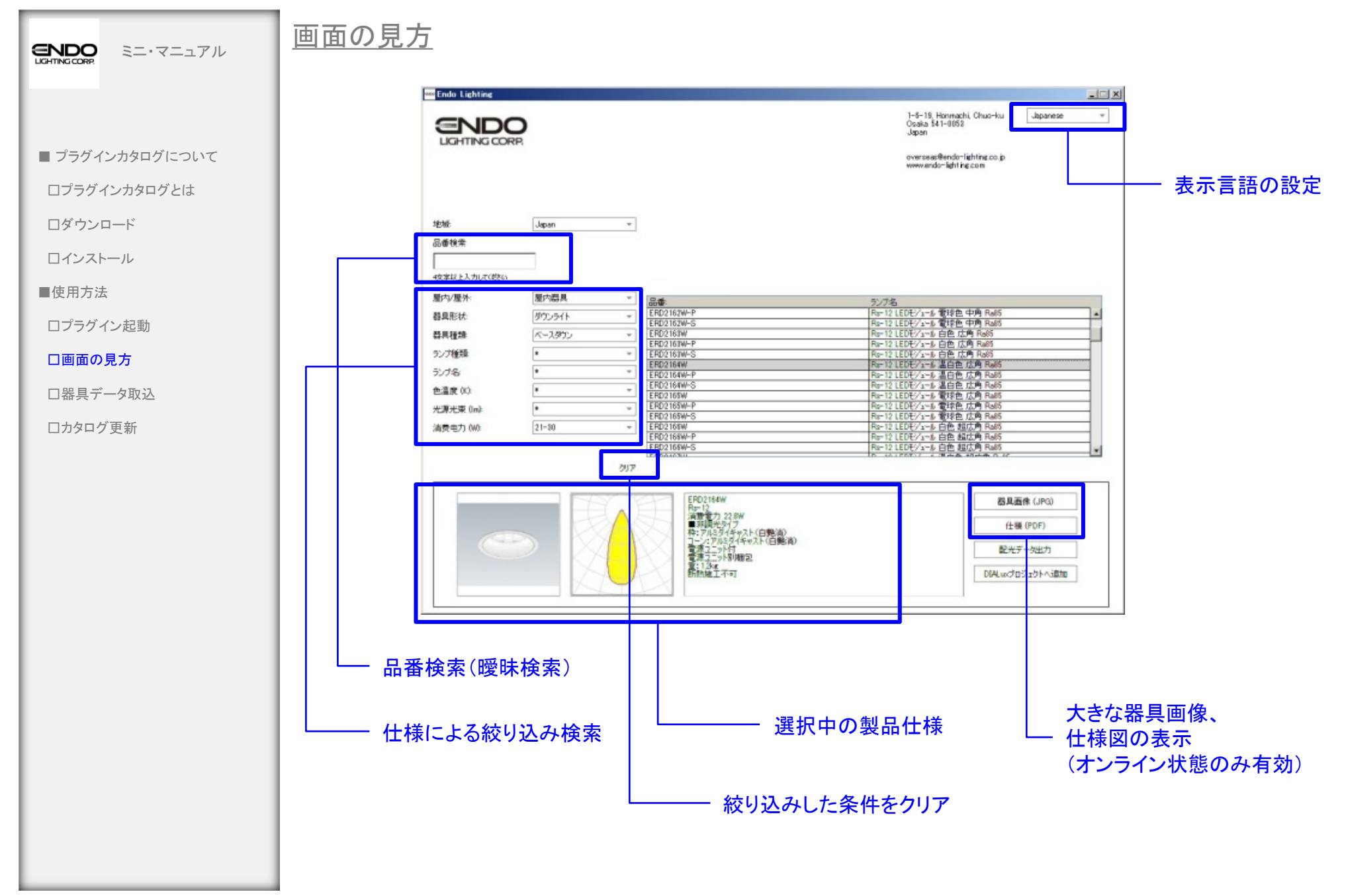

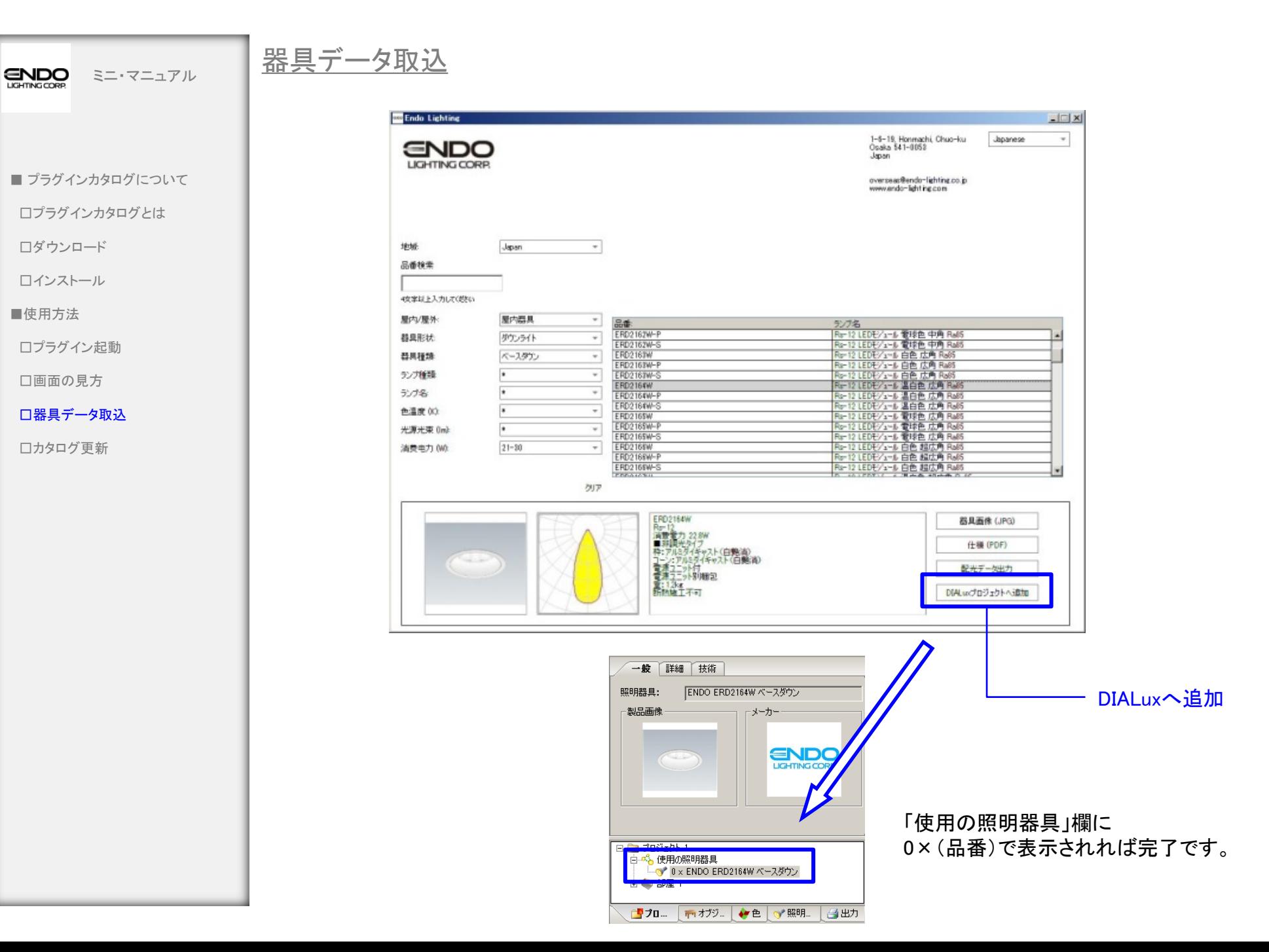

## 器具データ取込 (DIALuxEvo)

 $|$  $\Box$ |  $\times$ **Endo Lighting** 1-6-19, Honmachi, Chuo-ku<br>Osaka 541-0052 Japanese  $\mathcal{L}$ **ENDO** Japan oversead@endo-lighting.co.jp<br>www.endo-lighting.com 地址 Japan  $\tau$ 品香検索 夜享以上入力してください 屋内/屋外: 屋内器具  $\star$ 品番:<br>ERD2162W-P<br>ERD2162W-S ランプ名 Ri-12 LEDE/1-6 管理色 中角 Rel5<br>Ri-12 LEDE/1-6 管理色 中角 Rel5<br>Ri-12 LEDE/1-6 白色 広角 Rel5 器具形状 歩ウンライト  $^\star$ ベースタウン  $\overline{\phantom{a}}$ ERD2163W 器具種類 R#12 LEDE/1-16 日色 広角 Rao5<br>R=12 LEDE/1-16 日色 広角 Rao5<br>R=12 LEDE/1-16 日色 広角 Rao5<br>R=12 LEDE/1-16 温白色 広角 Rao5<br>R=12 LEDE/1-16 温白色 広角 Rao5<br>R=12 LEDE/1-16 温白色 広角 Rao5<br>R=12 LEDE/1-16 温白色 広角 Rao5 ERD2163W-P ランプ種類  $\sim$ ERD2163W-S ERD2164W ランプ名  $\scriptstyle\rm w$ ERD2164W-P ERD2164W-S  $\overline{\phantom{a}}$ 色温度(K) Ru-12 LEDモン」と「電話色」広角 Radio<br>Ru-12 LEDモン」と「電話色」広角 Radio<br>Ru-12 LEDモン」と「電話色」広角 Radio<br>Ru-12 LEDモン」と「白色」超広角 Radio<br>Ru-12 LEDモン」と「白色」超広角 Radio ERD2165W ERD2165W-F 光源光荣 0ml  $\overline{\phantom{a}}$  $\boldsymbol{\psi}$ ERD2165W-S ERD2165W 消费电力 (M):  $21 - 30$  $^\star$ ERD2166W-P ERD2166W-S Rs-12 LEDモゾュール 白色 超広角 Ra85 クリア ERD2164W 器具画像 (JPG) ヒロ21104W<br>- 高野賞光228W<br>- 高野賞光がブ<br>神:アル3万4キャスト(白艶2前)<br>- 電源ユニット行<br>- 電源ユニット行<br>- 電源ユニット引用コ 仕機 (PDF) 配光データ出力 **REMARK** DIALuxプロジェクトへ追加 ■ 個々の照明器具を配置 DIALuxへ追加 お気に入り ニフォルダ ノ ●履歴 → 麻素 ● 照明器具ファイルの読み込み **ベースダウン (... スクエアベース... ベースダウン (.** アクティブな照明器具 アクティブな照明器具に表示されれば完了です。 ベースダウン<br>ERD2164W 画 登録済みの器具は照明器具フォルダの「履歴」で **ENDO** 確認できます。  $\blacksquare \longrightarrow \blacksquare$  $0.108 \times 0.108 \times 0.121$ m 選択

**ENDO** ミニ・マニュアル

□プラグインカタログとは

□ダウンロード

□インストール

■使用方法

□プラグイン起動

□画面の見方

□器具データ取込

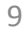

カタログ更新

**ENDO** ミニ・マニュアル

■ プラグインカタログについて

□プラグインカタログとは

□ダウンロード □インストール

□プラグイン起動

□画面の見方 □器具データ取込

□カタログ更新

■使用方法

### オンライン状態でプラグインカタログの更新が確認されると、画面右上部に更新ボタンが表示されます。

**REGISTER AND** Endo Lighting Japanese 1-6-19, Honmachi, Chuo-k **ENDO** Osaka 541-0053 LIGHTING CORP. Japan overseas@endolighting.co.jp www.endolighting.com 更新国 地域:  $\tau$ 品番検索 4文字以上入力してください 屋内/屋外:  $\tau$ 品番: ランプ名 ED48688 LEDモジュール 器具形状: **Ex**  $^\ast$ ED4868W LEDモジュール 核具接线:  $\overline{a}$ ERB60095 5s-24 LED module  $\tau$ ERB6009W 5s-24 LED module ランプ種類:  $\overline{a}$ ERB60105 Ss-24 LED module  $\star$ ERB6010W Ss-24 LED module ランプ名: ERB6011S Ss-36 LED module Б  $\star$ 色温度 (K): ERB6011W Ss-36 LED module  $\overline{1}$ ERB6012S Ss-36 LED module  $\pi$ 光源光束 (im): ERB6012W Ss-36 LED module  $\bullet$ Week to Auto  $\sim$ クリア ED4868B 器具面像 (JPG) 消費電力 3.6W 仕様 (PDF) 枠: アルミダイキャスト (開設消) 配光データ出力 重: 0.2kg 调光不可 DIALuxプロジェクトへ進 LED交换不可 取付有効板厚3~16mm 更新ボタン ※初回インストール時も更新作業が必要です。

※更新しなくてもプラグインカタログは使用可能です。 ※更新には時間がかかる場合があります。